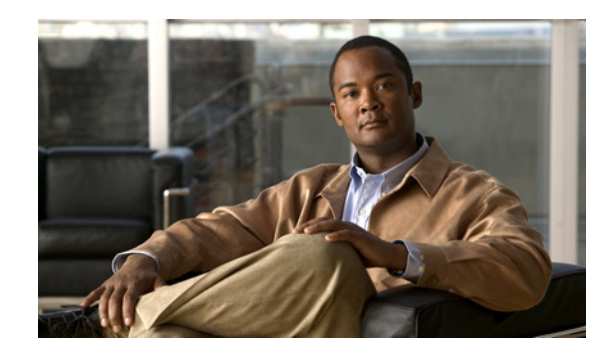

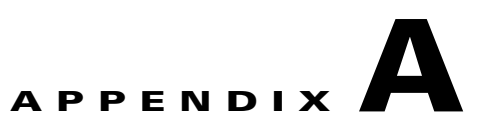

# **Setting Up Oracle for Prime Fulfillment**

This appendix describes how to set up an Oracle Database 11g, Enterprise Edition Release 11.2.0.1.0 - 64 bit Production server that works with Cisco Prime Fulfillment. This appendix is written for database administrators who are familiar with Oracle.

**Note** Prime Fulfillment 6.2 was tested with Oracle Database 11g, Enterprise Edition Release 11.2.0.1.0 - 64 bit Production. If you would like to use another version of Oracle, see Oracle's compatibility information.

This chapter does not cover all the details about installing and setting up this Oracle server. For the complete information, see the Oracle Installation Guide. Prime Fulfillment provides schema files to be loaded on an Oracle server. The Prime Fulfillment customer must decide on the Oracle server configuration.

This appendix contains the following sections that should be addressed in order:

- **1.** [Prerequisites, page A-1](#page-0-0)
- **2.** [Installing Oracle, page A-2](#page-1-0)
- **3.** [Verifying and Launching Oracle, page A-3](#page-2-0)
- **4.** [Setting Up Your Oracle Files, page A-4](#page-3-0)
- **5.** [Testing Your Oracle Database Connection for Oracle User prime, page A-5](#page-4-0)
- **6.** [Prime Fulfillment Software Installation, page A-6](#page-5-0)
- **7.** [Prime Fulfillment Software Installation, page A-6](#page-5-0)
- **8.** [Verify Prime Fulfillment Installation with Oracle, page A-6](#page-5-1)
- **9.** [Importing an Oracle Repository Dump, page A-6](#page-5-2)
- **10.** [Configuring Oracle RAC, page A-7](#page-6-0)
- **11.** [Backup of Oracle Database, page A-8](#page-7-1)

This appendix also contains a ["Troubleshooting" section on page A-8.](#page-7-0)

### <span id="page-0-0"></span>**Prerequisites**

Prime Fulfillment support for an Oracle database is for Oracle Database 11g, Enterprise Edition Release 11.2.0.1.0 - 64 bit Production. This is the version of Oracle with which Prime Fulfillment 6.2 was tested. If you would like to use another version, see Oracle's compatibility information.

The remaining prerequisites are as specified in the following steps:

- **Step 1** When the Oracle server is set up, the following initialization parameters should be in the database **init** file:
	- **•** db\_block\_size = 8192 or larger
	- $$
	- **•** open\_cursors = 512 or larger
	- **•** processes = 150 or larger
- **Step 2** Record the following information about the server setup. This information is needed during the Prime Fulfillment installation:
	- **•** Oracle server name
	- **•** Oracle server instance identifier (SID)

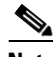

**Note** This is specified in Step 21.

- **•** database port number for client connections (default: 1521)
- **•** Oracle user ID and password created for Prime Fulfillment

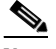

**Note** Create an Oracle database userid and password. This is needed during Prime Fulfillment installation. Do not use the **system** or **sys** account for Prime Fulfillment data. Use a separate table space other than the system table space.

**Step 3** Before loading the Prime Fulfillment database schema, make sure the Oracle database has been successfully started and the database user has proper privileges. See the Oracle Administration Guide for detailed instructions about how to set up the database and manage user accounts.

**Step 4** Proceed to the section ["Installing Oracle.](#page-1-0)"

### <span id="page-1-0"></span>**Installing Oracle**

The following information about an Oracle installation is just one example.

You must install Oracle before you install the Cisco PRIME Fulfillment (Prime Fulfillment) software (or at least know your Oracle home directory, host machine, and Oracle Server ID), and your database and its listener must be running when you launch the Prime Fulfillment servers.

If you intend to use the same Oracle installation with more than one installation of the Prime Fulfillment servers, you must create a unique Oracle SID and Oracle tablespace for each Prime Fulfillment installation.

### **init***ORACLE\_SID***.ora**

This file should already exist in the /dbs subdirectory of your Oracle installation. (The filename contains your database's SID in place of *ORACLE\_SID*. For example, if you named your database Prime Fulfillment, this file is named initISC.ora.)

### **oratab**

The oratab file should be located in the /var/opt/oracle directory on the machine on which the database is installed. It is used by Oracle's **dbstart** utility to identify your database.

The oratab file must contain the following line:

*database\_name*:*location\_of\_your\_Oracle\_executables*:Y

If your Oracle home directory is /oracle/10.2.0 and your database SID is Prime Fulfillment, the oratab entry would be as follows:

Prime Fulfillment:/oracle/10.2.0:Y

This file identifies the name and location of your database for the Oracle utility **dbstart** (and its companion **dbshut**). The **dbstart** utility starts Oracle; the "Y" at the end of the oratab entry tells the **dbstart** utility to open the database named Prime Fulfillment. (Substitute your database name for Prime Fulfillment in the sample. List the path to your Oracle installation as an absolute path, not a relative path.)

To make this happen automatically following a reboot (after a power interruption, for example), execute the **dbstart** utility from a script in the /etc/init.d directory on the Oracle host machine.

## <span id="page-2-0"></span>**Verifying and Launching Oracle**

Your Oracle database must be open before you can install or use the Prime Fulfillment software.

First, verify the Oracle processes, as described in the following section. If the processes are running, you can skip the succeeding section.

### **Verifying Oracle Processes**

Log into the Oracle host machine and enter the following on the command line to see if the Oracle processes are running:

ps -ef | grep ora\_

ps -ef | grep tnslsnr

If there is no output displayed from the **ps** command, Oracle is not running.

If Oracle is running and the listener process is running, you should see something similar to the following:

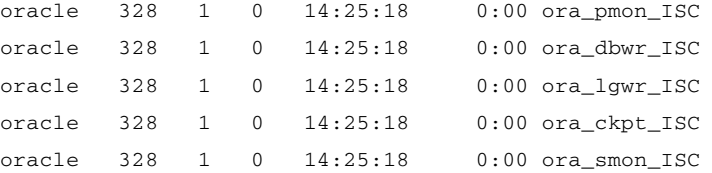

Г

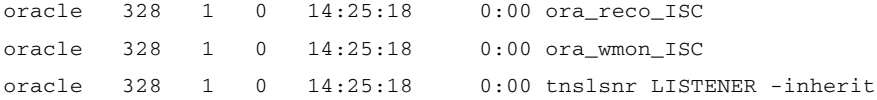

These are the Oracle processes currently running (your output might not match this list exactly, depending on which Oracle components are installed).

### **Launching Oracle and Opening Your Database**

Your Oracle database must be open before you can install or use the Prime Fulfillment software.

If Oracle is not currently running, you must use the startup utilities located in the /bin subdirectory of your Oracle installation.

To open your database, you must be logged into the Oracle host workstation under the Oracle administrator (DBA) user ID; you then locate your  $\text{space\_Home/bin}$  subdirectory.

On the command line, enter the following:

#### **dbstart**

The dbstart script starts the database identified in the oratab file. If the database starts successfully, you should see several lines of output, including the following:

SQL> Connected to an idle instance.

SQL> ORACLE instance started.

...and ending with the following:

Server Manager Complete.

Database "Prime Fulfillment" warm started.

If the listener process is not running, you must also start that process. On the command line, enter the following:

#### **lsnrctl start**

You should see several lines of output as the process is invoked, then you should see output similar to the following:

```
Services Summary...
Prime Fulfillment has 1 Service handler(s)
```
The command completed successfully.

## <span id="page-3-0"></span>**Setting Up Your Oracle Files**

To configure your database to work with the Prime Fulfillment software, you must create a tablespace and configure several files.

You must be logged into the Oracle host using the user ID (such as oracle) created during the Oracle installation procedure.

### **Oracle Tablespace Requirements**

You must create an Oracle tablespace for your Prime Fulfillment tables.

To create the tablespace, Oracle must be running and your database must be open.

Log into the Oracle host using the oracle user ID. Identify (or create) the directory where your Prime Fulfillment data should be stored, and grant write permission to the oracle user ID. Be sure your ORACLE\_SID and ORACLE\_HOME environment variables are set correctly, then launch the Oracle utility sqlplus, which is located in the \$ORACLE\_HOME/bin directory.

At the SQL prompt, enter the following on the command line:

connect / as sysdba;

CREATE TABLESPACE ISC\_DAT

DATAFILE '/*your\_data\_directory*/ISC\_DAT\_01.dbf' size 500M

autoextend on

next 50M

maxsize unlimited;

The data directory you specify must already exist. The TABLESPACE and DATAFILE names are arbitrary. You can use any names that help you keep track of which files are associated with which database. The only requirement is that the name given to the tablespace at the time of its creation (ISC\_DAT in the example) must be the same as the default tablespace listed when you create the prime user account.

The autoextend option allows ORACLE to automatically extend your data file. The maximum size of the data file is limited only by the available space on the file's disk.

### **prime Oracle User Account**

While sqlplus is still running, create an prime user account using your  $\text{ISC\_DATA}$  tablespace as follows:

CREATE USER prime IDENTIFIED BY cisco

DEFAULT TABLESPACE ISC\_DAT;

GRANT CONNECT TO prime;

GRANT RESOURCE TO prime;

You should use this user and password when entering Oracle information in the script prime.configure.

### <span id="page-4-0"></span>**Testing Your Oracle Database Connection for Oracle User prime**

When you have configured your database and listener file, enter the following (for the Oracle user prime and for the database named Prime Fulfillment) on the command line:

sqlplus *<username>*/*<password>*

*<username>* is a database username (in our previous example, we used **prime**).

*<password>* is a database password (in our previous example, we used **cisco**).

If your system is set up properly (and your Oracle database is running), you should see a message advising you that you are connected to Oracle. Enter quit on the command line to exit the database.

Г

## <span id="page-5-0"></span>**Prime Fulfillment Software Installation**

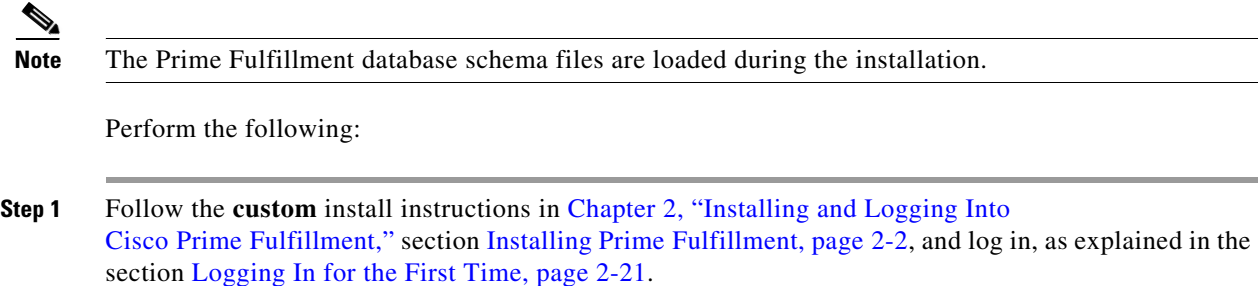

**Step 2** Proceed to the section ["Verify Prime Fulfillment Installation with Oracle".](#page-5-1)

## <span id="page-5-1"></span>**Verify Prime Fulfillment Installation with Oracle**

To verify the Prime Fulfillment installation with Oracle, do the following:

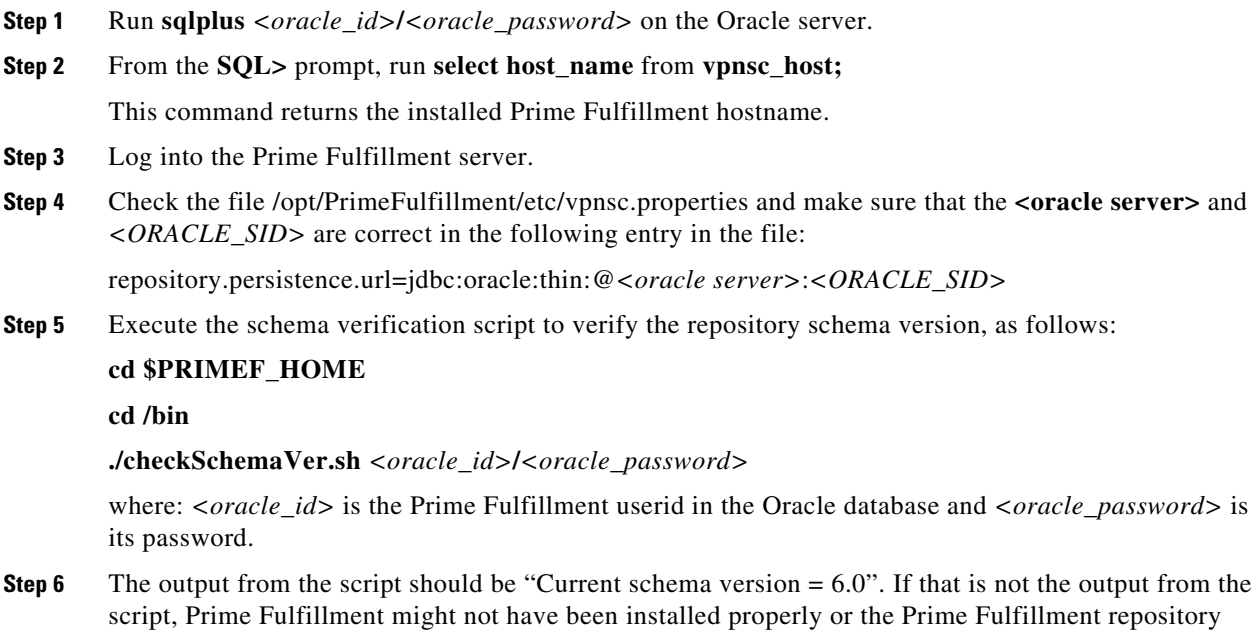

## <span id="page-5-2"></span>**Importing an Oracle Repository Dump**

might not have been upgraded successfully.

To import the Oracle repository dump in Prime Fulfillment, do the following:

**Step 1** Log into the Oracle Webapp.

- **Step 2** Create the User and Tablespace.
- **Step 3** Log into the Oracle Server and source the enviornment: **rlogin <Oracle Server Name>**

where:

*<Oracle Server Name>* Specify the Oracle Server Name that is being used.

- **Step 4** Enter: **su <user name>**
- **Step 5** Enter: **cd \$ORACLE\_HOME/bin**
- **Step 6** Enter: **source coraenv**
- **Step 7** Enter: **setenv ORACLE\_HOME to \$ORACLE\_HOME/bin**
- **Step 8** Enter: **setenv ORACLE\_SID to orcl**
- **Step 9** Copy the .dmp file to a directory on the Oracle Server.
- **Step 10** Enter: **cd \$ORACLE\_HOME/bin**
- **Step 11** Run the command: **imp**

When you run this script, you are asked to enter the values for the following prompts:

- **a.** Import file: <specify the full path to .dmp file>
- **b.** Enter insert buffer size: **30720** (accept the default value)
- **c.** List contents of import file only: **no** (accept the default value)
- **d.** Ignore create error due to object existence: **no** (accept the default value)
- **e.** Import grants: **no** (accept the default value)
- **f.** Improt table data: **yes**
- **g.** Import entire export file: **yes**

### <span id="page-6-0"></span>**Configuring Oracle RAC**

In addition to having already installed Prime Fulfillment and followed the steps required to configure an Oracle server, you must follow these steps when using Oracle Real Application Clusters (RAC). Prime Fulfillment does not support client load balancing with Oracle RAC.

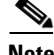

**Note** A limitation of Oracle RAC is that any uncommitted transactions made during an instance or node failure and recovery period are lost. The recovery of these transactions is not supported. For this reason, the behavior of tasks that are running at the time as an instance or node fail over is undetermined. These tasks should be redeployed.

In case of a failure, for more information see the Oracle RAC documentation for database instance recovery time details.

**Step 1** Verify that the new Oracle RAC servers are available and have an Prime Fulfillment tablespace with user configured. If you need help setting this up, see the ["Verify Prime Fulfillment Installation with Oracle"](#page-5-1)  [section on page 6](#page-5-1).

Г

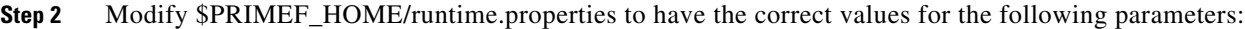

- **• db\_server**
- *db* url—A sample URL is jdbc:oracle:thin:@//Virtual IP:*<port>*/globalSID, where *<port*> is the port number, which defaults to **1521***.*
- **• db\_driver**
- **• db\_usr**
- **• db\_pwd**
- **Step 3** Prepopulate the database user name and password into the database **./pime.sh execjava.sh com.cisco.vpnsc.common.BootStrapHelper put repository** *<oracle username> <oracle password>*
- **Step 4** If running, use the **./prime.sh stop** command to stop Prime Fulfillment.
- **Step 5** Verify that the value for the DCPL property watchdog/server/dbpoller/connectionextend is still set to the default: 5. See Appendix C, "DCPL Properties," in the *[Cisco Prime Fulfillment User Guide 6.2](http://www.cisco.com/en/US/docs/net_mgmt/prime/fulfillment/6.1/user/guide/prime_fulfill.html)*.
- **Step 6** To update the database with the changes, enter:

**./prime.sh startdb**

**./prime.sh initdb.sh**

- **Step 7** Use **./prime.sh stop** to stop the database.
- **Step 8** Then enter **./prime.sh start** to start Prime Fulfillment.

## <span id="page-7-1"></span>**Backup of Oracle Database**

See Appendix D, "Backup and Restore of Prime Fulfillment Repository and Standby System."

## <span id="page-7-0"></span>**Troubleshooting**

This section lists Oracle database-related trouble shooting tips based on the following error messages:

**• ORA-01631: max # extents (4096) reached in table xyz**

If you receive this message, it is typically an Oracle server storage configuration issue. This problem occurs when the tablespace for Prime Fulfillment exceeds the limit set by the database configuration. To prevent this, plan proper storage before Prime Fulfillment is set up. If this problem occurs, increase the initial or next extent, increase the growth percentage (such as, PCT\_INCREASE), or reset the number of max extents (can be unlimited). The Prime Fulfillment data must be exported and imported to the tablespace with the new tablespace parameters.

#### **• Unable to contact Rbac Manager**

If you receive this message on Prime Fulfillment and are unable to log in, this might be because Prime Fulfillment cannot connect to the Oracle database. To avoid this situation, increase the number of Oracle server processes.

#### **• Cannot log into Inventory Manager or Topology Manager**

If you cannot log into the Inventory Manager or Topology Manager, verify that the Oracle hostname is accessible from a client machine, either by DNS or a host file.

a ka

#### **• Resynchronize Prime Fulfillment with new or updated Oracle ID and password**

If the Oracle ID and password change after the Prime Fulfillment installation, you must execute the following:

- **a.** execjava.sh com.cisco.vpnsc.common.BootStrapHelper put repository *<oracle\_id> <oracle\_password>*
- **b.** update etc/spe/cns.properties and modify these two properties:

DataAccess.principal.1 *<oracle\_id>*

DataAccess.credentials.1 *<oracle\_password>*

П